## IT Technical Support

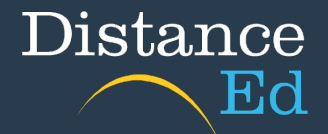

## Change iPhone settings to allow most compatible files

From a compatible iOS Device running iOS 11 or later, launch **Settings** and select **Camera** from the settings list**.**

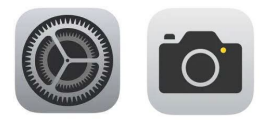

## Selects **Formats.**

Change your iPhone camera format to **Most Compatible.** This will automatically save pictures as JPEG files and videos in H264 format.

This ensures that files are saved in a format that the school will be able to view if necessary.

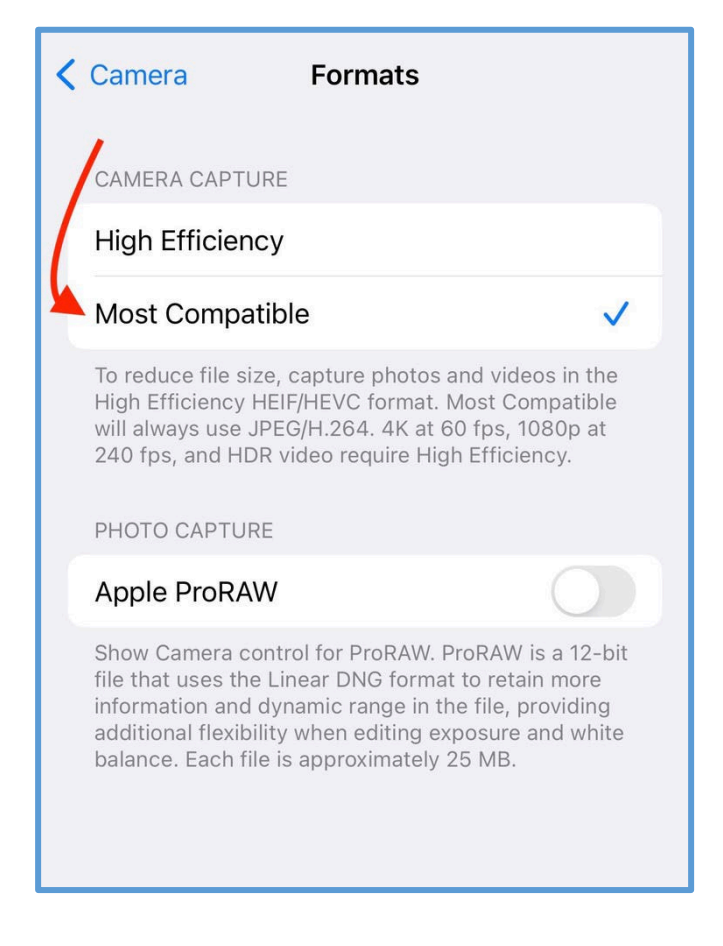